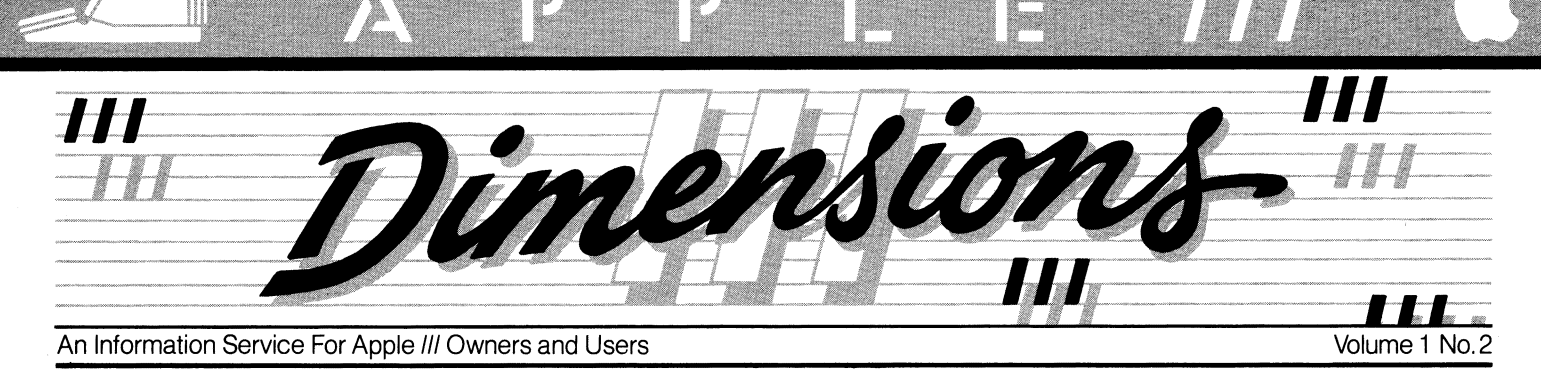

## **Apple Ill Popularity Grows**

It was inevitable! Since its recent reintroduction in December of 1981 , the Apple III has been gaining momentum and is assuming its intended role as the true "big brother" to the Apple II. Originally designed to pick up where the Apple II leaves off, the inherent design and capabilities of the Ill are finally being recognized and put to the test. Old and new owners alike are discovering that the Apple III is not just a fancy box that runs the 10,000+ Apple II programs in emulation mode, but a truly SOPHISTI-CATED system, as its dynamic Sophisticated Operating System (SOS) suggests.

Because of its vast flexibility and unique features, the Apple III has quickly emerged as a recognized leader in the ever growing and extremely

## **Upgrade Update**

The Upgrade Program has been in effect since January 5, 1982 but there are still people who do not know what steps are necessary to have their system upgraded. First, let's start with a little background.

At the beginning of January we mailed a Confidence Test Diskette and literature about the upgrade to all Apple Ill owners that we had on our records. A week later we shipped a software package via United Parcel Service. Included in this were the new 1.1 versions of S.O.S., VisiCalc, and Business Basic with updated and revised manuals for each.

There was a toll-free number to call if you did not receive your software or were unsure as to what to do next. We knew that we did not have the name of every Apple Ill owner and hoped that anyone not receiving the Upgrade Package would call us. And call you did! After a few frantic days, we settled into steadily busy phones. What we did not

competitive microcomputer marketplace. Software developers are finding it a programmer's delight and professionals are using it daily to increase productivity and perform numerous tasks. As time goes on and its reputation grows, many

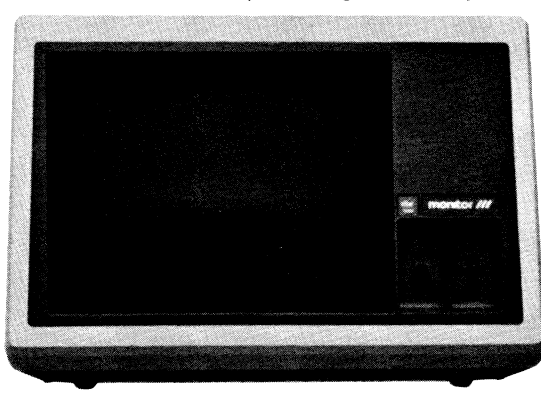

other individuals as well as corporations will recognize the Apple III as a valuable and integral part of their managerial solutions and small business growth.

Consumer popularity has increased fast enough in the last three months to warrant the opening of new manufacturing sites to help meet the growing demand. In addition to San Jose, California, manufacturing facilities have been added in Dallas, Texas, for domestic distribution and Cork, Ireland, for European sales. Major efforts are also underway to produce additional software programs and peripherals to complement the system and open doors to many new and exciting applications. Several outside programmers and vendors also recognize the potential market for the Ill and are working hard to produce many "added value" items to help meet the needs of this market.

(continued page 8)

beyond our control. At this point, we feel we have given most Ill owners the opportunity to participate in the Upgrade Program. We appreciate your help in making sure that all owners of an Apple Ill receive their upgrade. The toll-free (800) numbers which were implemented in January to answer questions specific to the Upgrade Program have been widely used by many of you. Since the number of incoming calls dropped dramatically in April, these numbers were disconnected on May 15. If you know of a person that we may have missed, please check to

see if they have had their system upgraded. We have heard considerable praise about the new software and manuals and would not want anyone to miss the chance to receive them. Apple has made a committment to the Apple Ill and would like to thank all III owners by providing them with these current software and manual revisions. If you know (continued page 8)

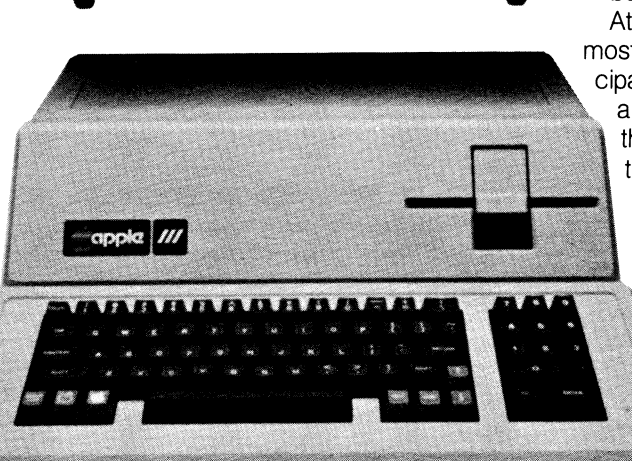

plan on though, was the severe weather problems throughout the United States. We allowed one week "lag" time between shipping the Confidence Package and the Software Package to ensure that everyone received the literature first. But when we shipped the parcels via UPS. storms hit across the country and slowed the trucks considerably. We apologize for this inconvenience, but the weather is

## **VisiCalc Ill Users Information On VisiCalc Ill**

Those of you that are using VISICALC III might enjoy learning of other sources of information on different applications and ways to use VISICALC.

SATN and SpreadSheat are two periodicals that contain information about different applications, instruction on the use of different VISICALC functions, tips on model building and a wealth of other information.

"SATN, The Journal for VisiCalc Users" is published by SOFTWARE ARTS, INC, the developers of VISICALC and features in-depth articles about new applications and specific functions of VISICALC. The subscription price is \$30 (\$50 outside USA) for six issues. For more information contact:

> SOFTWARE ARTS SATN Subscriptions P.O. Box815 Quincy, MA02169

"SpreadSheet" is the communications medium of the VISICALC Users' Group. It is available for \$2.50 per issue for user group members and \$5.00 per issue for non-members. It is available through:

VisiGroup© P.O. Box254 Scarsdale, New York 10583

And The Business & Home VisiCalc Book is for those people who don't do their own programming. Examples are

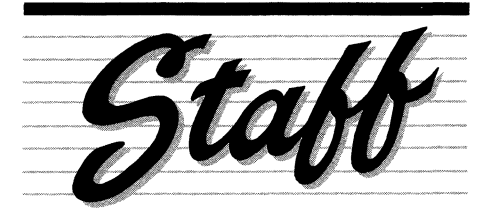

Editor Art Director **Contributors** Megan Carroll Phil Raymond Jerry Bower Bill Grimm Terri Hasbrouck Joe Shelton

Suzanne Weisenberger None of the articles in this newsletter should be interpreted as an endorsement

or non-endorsement by APPLE Computer, Inc. of non-Apple products, literature or seminars mentioned. Opinions expressed are those of the individual authors and not necessarily of the management of Apple Computer. **III** 

given of net worth statements, breakeven point models and many other business and home applications. Pictures and a narrative about each model's use make the book easy to read and apply. Check your local bookstore or computer shop for a copy.

In addition, there are columns and articles that appear in many personal computing magazines. For example, SOFTALK magazine has a monthly article currently entitled "VENTURES WITH VISICALC" (this title may change in the next few months).

Another interesting possibility for applications are the templates that are being sold for Apple II VISICALC.There are many templates available for the Apple II, but not many yet available for the Apple III. Apple III owners can easily convert the Apple II versions for their use. Most Apple dealers have received a master of a diskette, called TEXT FILE CONVERTER, that will convert DOS 3.3 text files to SOS files. Your dealer can provide you with with a copy for no more than the cost of a blank diskette. In addition, the Apple Writer III Utilities Diskette will also convert DOS to SOS and vice-versa.

NOTE: You may hear a series of harsh beeps the first time you load a VISICALC Ill file after converting it from DOS to SOS. Once the file is completely loaded, save the file again and you shouldn't hear the beeps the next time you load the file. If you continue to hear beeps, that is an indication that there is an ERROR being displayed in the template. Look through your spread-sheet and find any ERROR indications. Many times the ERROR indication won't be a problem, but sometimes it will indicate a reference to a non-existent cell (displayed as ERROR) outside the boundaries of the spread-sheet. Correct the formula and save the file.

### **Apple Writer** Ill **And VisiCalc Ill**

Users of Apple Writer Ill and VISICALC Ill can combine the capabilities of the two products. Suppose that you are writing a report with Apple Writer *III* and need a chart of numeric or mathematical information included in the report. In the past, you could print the report, leaving blank space for the chart. You could then print the VISICALC file and then tape it to the report. Photocopying it completed the process.

Now we have a simpler way to

accomplish that. After you have completed your VISICALC model and saved it to diskette the normal way, use the Print command to print the file to diskette. Place the cursor at the top left of the section you want included in your Apple Writer document. The commands are: /PF Filename (the lower right coordinates). Make certain that you don't use the same file name to print the file to diskette that you used to save it. Printing to diskette only prints the information visible on the worksheet and not the underlying formulas. You won't be able to load this print file back into VISICALC.

When you are ready to insert your VISICALC file into your Apple Writer Ill document, you simply place the cursor at the position you want the Table, and load the newly created file. That is all there is to it. Your table is now included and ready to print with the rest of your Apple Writer document.

There is another way that VISICALC and Apple Writer Ill work well together. Apple Writer Ill can load a standard VISICALC file. Once loaded, the file looks very much like a list of the commands used to build the spread-sheet model. That is basically what it is. Suppose you have built a complex template in VISICALC and have hundreds of cells referencing a specific single cell. You decide that you want that single cell in a different part of the template. With VISICALC you would have to go back and edit, reenter and/or replicate the formulas in every affected cell. You can imagine how long that might take with a hundred forumlas.

With Apple Writer III you simply load the VISICALC file and enter CONTROL B to move the cursor to the beginning of the file. Use the Find and Replace command to locate references to the old cell and change it to the new cell coordinate. An example of the command would be CONTROL F /H43/ A/ A That is all there is to it. The file should now have every cell referencing H43 changed to reference A3. Save the file back to diskette and load it in VISICALC Ill and see the results. You have just made your life easier and saved lots of time.

NOTE: Save any altered file by a different file name to protect your original file in case you have make a mistake. A simple filename change like adding a ".1" to the end of the filename (e.g. FILE-NAME.1) will allow you to remember what the origninal file is. **III** 

## **Apple Stems ...**

With the rapid growth in technology and rising demand for high-quality microcomputer products, Apple Computer is reaching out in unprecedented directions to maintain its leading position.

Top quality software requires top quality support and Apple is ready to meet the challenge. Software developers around the country have been on the phones requesting technical documentation, asking insight into new products and revisions and seeking an opportunity to provide input into and influence on, the development of products they work with and enjoy.

Apple's Software Tools and Support Services, which are available to licensed

software developers, are becoming the vehicles for innovation on which these software developers rely. With up to the minute information available via electronic mail, updated information on development tools and open lines for expressing ideas, Apple is being looked at as a responsive partner.

All of the offerings begin with the basic licensing requirement. Anyone using Apple software for resale with their own products is required to obtain a license. This is a very simple procedure which gives the developer the unlimited right to distribute the desired software with the developer's product. Using the vendor number assigned at the time of licensing, the developer gains access to virtually anything he or she needs in the way of

technical support.

Some of the special offerings include hardware discounts for qualifying developers, the opportunity to participate in the electronic mail system and custom licensing arrangements to accomodate unique situations.

We invite you to take a closer look at Apple and see for yourself what the deciding factors are when it comes to creating top-quality software.

If you are interested in further information on becoming an Apple-licensed software developer, please write:

> Terri Hasbrouck, Vendor Support Apple Computer, Inc. Mail Stop 3-E 20525 Mariani Drive Cupertino, CA 95014 III

## **Seedling Ill User Groups Sprouting**

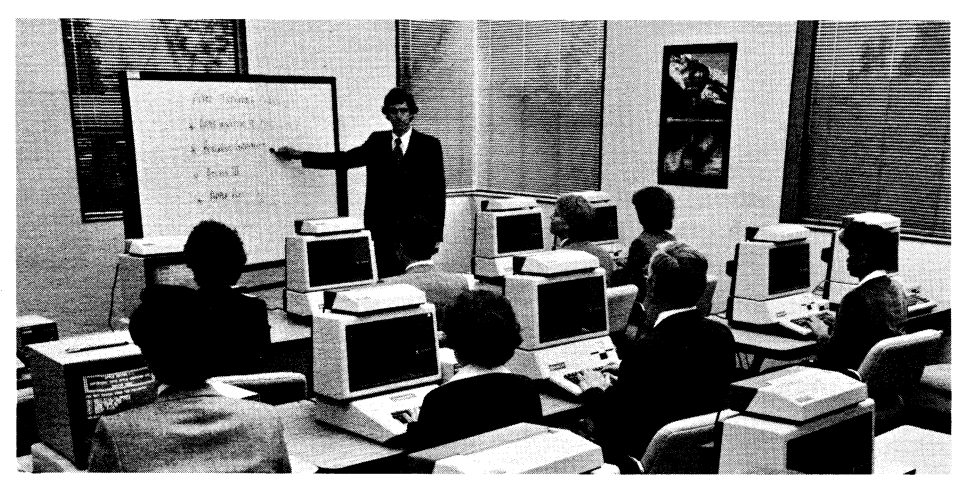

As we expected, User Groups devoted specifically to the Apple III are beginning to sprout up. All IIIs should have serial numbers above 14,000 and everyone should have the revised manuals and software for their Information Analyst by now; so the spirit is rising! We've received newsletters from the Honolulu Apple Users Society and from Cagle's Business Systems in Paducah, Kentucky. Cagle's is sponsoring seminars for Apple Writer Ill and ProFile and offers weekly training classes for their clients. Maybe your dealer will do the same!

Ken Shapiro of Universal Computers in Charlottesville, Virginia, is the dealer sponsor of the local Apple III Users Group. There are 38 members who meet on the second Thursday of every other month at 7:30 p.m. at the store. Chairman Joel Pollard says they just celebrated

their One Year Anniversary and are anxious to affiliate with other Ill User Groups. Anyone interested in joining their group or receiving their newsletter should write to Universal Computers, 1915 Cedar Hill Road, Charlottesville, VA 22901.

And the Original Apple IIIrs meet the third Wednesday of every month at the California Bar Association in San Francisco. They started as a Special Interest Group of the San Francisco Apple Core in March of 1981 and because of their rapid growth, organized as a separate user group in December of the same year. They publish the "Open Apple Gazette" and President Don Norris says that anyone wishing to be on their mailing list should contact him at P.O. Box 813, San Francisco, CA 94101.

Now that's a great start! If there are other Ill User Groups being formed, please let us know. We'd be glad to spread the word. **III** 

Megan Carroll

## **Apple Ill Production Moves To Dallas And Cork**

The first Apple Ill systems assembled at the Carrollton, Texas, facility rolled off the line in November of 1981 . By midyear, the new line will be producing at high volume and is expected to be meeting the bulk of our domestic production requirements within 10 months.

The first 220-volt Apple Ills for the international market were shipped in March, 1982, from our plant in Cork, Ireland. The plant will supply two-thirds of the European market by mid-year and expects to meet the entire international demand by next fall.

"The Apple facilities in San Jose, California, will provide volume production through most of fiscal year 1982", says Bill Deitsch, the overseer of manufacturing for the Personal Computer Systems Division. Design changes and product improvements will continue to be tested in San Jose while the rates of production increase measurably in the Carrollton and Cork production centers. Ill

## **Increasing Office Flexibility-Networking**

Until recently, local networks were only available on large minicomputer systems. Now local personal computer networks are promoting flexible system growth with low-cost, easy access computing power. And users are enjoying expanded capabilities in sharing data, computer-to-computer communication and cost-sharing of expensive peripherals (printers and mass data storage devices).

Local networks consist of many "personal work stations" connected together by cable. A typical personal work station includes a personal computer, a screen and a mass storage device such as a disk drive. The work station also has provisions for resource sharing.

Local minicomputer networks often have one central processor (computer). But as more users tie into the network, the central processor has less time for each-thus, a system that runs fast with four users barely drags along with forty.

In a personal computer network, each new work station adds an entire computer. The "distributed-processing" nature of these new networks lets each user experience fast, interactive responses, independent of the number of stations on line. Economical computing power is dedicated to the work station, enhancing each user's overall effectiveness and productivity.

The work station is a multifunctional tool that serves the needs of one individual. It has the versatility to address a user's personal computing needs as it stands alone, except when performing some network-level command. This concept gives the user instant availability and personal control at all times.

#### **Types of Networks**

A local network is one that serves a well-defined and generally self-enclosed area. A network that runs through an office building is considered a local network. Most local networks are limited in the distance each work station can be placed from the master station, with approximately a thousand feet being the average maximum separation. Most local networks require that the station communicate by a cable, meaning that they must be physically linked.

A network that needs to cover a wider area usually links stations via standard telephone lines. This offers the advantage and flexibility of being able to place stations almost anywhere in the country, allowing geographically divided offices to communicate easily with one another.

Currently, there are several ways to link personal work stations in a network. In a "star" configuration network, each station is linked only with the master work station and all communication between stations is handled by the master station. This method is relatively lowcost, but since all communications must go through the master station, overall speed decreases as the number of stations increases. Star networks are therefore a good choice only when there are a relatively small number of stations.

Work Stations can also be linked by tapping into a loop of wire. This is called a "ring network". As information is carried around the loop, each station must constantly check to see if the information being passed has its address. The advantage of a ring network is that communication between computers occurs directly and flexibly, without being limited by the capacity of the master station.

A third method of linking stations, called "common bus", consists of linking a master station directly to a length of cable. Each work station is hooked into the cable and monitors the transmissions destined for it. The common bus structure is similar to the ring network, except that common bus systems do not close the loop of cable.

#### **Apple Compatible Network Systems**

Commercially available local networks of personal computers are typically multi-user, multi-function systems; the entire system does not have to be dedicated to just one user or one application. Each user in the network gets an individual work station with local computing power, but shares disk storage and other expensive peripheral devices. By partitioning and sharing disk storage, it is possible for different users to run various applications simultaneously. Current applications being used on local networks include: accounts receivable and accounts payable, mailing lists, electronic mail, inventory control, order processing, word processing, insurance, banking and finance and mathematics and science.

#### **Nestar**

Nestar's Cluster/One Model A™ system, a typical personal computer network, was designed to provide sophisticated local networking and resourcesharing features for Apple computers. This type of design allows station-tostation communications without going through a central storage device or computer station. Because control of the network is distributed over many stations, instead of through one centralized controller, the chances of total network failure are virtually eliminated.

Apple 1//s, including 1//s interfaced with the new ProFile 5-megabyte hard disk, can be freely intermixed as work stations in the Cluster/One Model A network. The Apple III is fully supported within the network in both its native SOS operating system as well as its Apple II emulation mode. The ability to combine lis and //Is with the same network introduces expanded features and capabilities to the professional and business local area network user.

The Cluster/One network will economically support up to 65 Apple stations on a single network. Apples are connected by a 16-line flat ribbon cable and network interface card, for distances up to 1000 feet.

Each Cluster/One Model A network has several Apple server stations which act as managers. Server stations, outfitted with the Nestar Server Function program, provide direct services to all other stations on the network. Commonly used servers include: file server (manages shared access to floppy and hard disk files for all users), print server ( unspools files from the disk and prints out on a queue basis), communications server (manages remote terminal and mainframe access), data base management server and file transfer server (transfers files within and between networks).

By adding the Nestar hardware and software programs, a stand-alone Apple becomes a network user or server station. Peripheral devices used by an individual station, such as floppy disks, lower-cost printers, or graphics tablets. can continue to be used without interference from the network.

Apple stations can easily communicate with any other station in the network. Most station-to-station communication is managed by the file server. The file server software accepts file transaction requests from client stations on the network and then, in turn, comunicates with the mass storage devices. A built-in set of commands are used by the file server to create and maintain disk directories and files within the directories.

Using the file server's Password-Protection mechanism, data files can be password-protected and usage protected. The file server can require a password before allowing access to a particular file so that only one designated user or group of users may use it.

The file-server station also includes a real-time clock calendar which maintains the time (hour /minute/second), date, day of the week, and month of the year for all stations on the network. This date-stamping feature is essential in applications such as banking transaction, reservation systems, and on-line data collection.

Print service is provided by a network station with one or more printers interfaced to it. The print server accepts print requests from the network and, handling requests in order received, finds a file on the specified file server and prints it on the specified printer. Typically, a print server has several printers attached to it: one for drafts and listings, others for letter-quality copy.

Nestar has recently introduced a new software and hardware option to their network system. Now, daily storage back-up of all file information can be quickly accomplished by a high-speed cartridge tape drive. The tape drive requires no more than 10 minutes to create or restore a back-up tape on Nestar's 16.5-megabyte hard disk.

The Nestar network will support as many as two 16.5-or 33-megabyte Winchester hard disks, allowing fast, easy access to important information. Thus, the Cluster/One Model A network makes significant dedicated computer power and storage available to the user at a low cost.

#### **Corvus**

Corvus System's Constellation<sup>™</sup> and Omninet<sup>™</sup> network systems bring mass storage, increased speed and multi-user capabilities to the Apple. Both of the Corvus systems operate as interactive networks with full computer power at each station.

Constellation and Omninet are both

**ALSER** 

The Constellation and Omninet systems can connect different models and brands of computers. These computers and their operating systems are interfaced to the disk drive through an interface card placed in the computer. Typical operating systems supported are single user, file-oriented types such as BASIC and UCSD PASCAL.

Each individual computer in a Corvus system can operate without restriction on assigned areas of the disk. All computers with common operating systems can share portions of the data base assigned to them

and can communicate with each other in a fully interactive mode. However, they cannot communicate interactively with computers using a different operating system.

The Constellation is a back-end local network in which up to 65 computers are connected in a star configuration. In a star back-end network, the computer structure surrounds the central storage unit and gives the

Apple direct access to the large shared data medium, the hard disk drive. The central storage is accessed directly by each computer without going through another computer.

The Omninet local network uses shielded twisted pair cable for connections and can easily accommodate up to 64 users. Total network length is limited to 4,000 feet, which is typically more

than enough to cover a multi-story building or office complex. The mass storage medium for the network consists of a 5-, 10-, or 20-megabyte hard disk system which runs existing Constellation software for multiple users on the system.

#### **Networking Today And Tomorrow**

It is imperative today that managers and executives have fast access to information for decision making. The power and versatility of the personal computer enables them to manipulate,integrate and analyze important information quickly and effectively. Ill

Suzanne Weisenberger

multi-user/multi-function network systems. This basically means that the entire system does not have to be dedicated to one application. The Corvus hard disk can be divided so that users can run several applications simultaneously.

### **To The Editor**

As I have talked with Apple III owners throughout the Upgrade Program, I have solicited comments and suggestions from many of you. In the first edition of "Apple III Dimensions". I asked you to send me your thoughts and ideas. And what a response I received! We are all delighted at the reaction to "III Dimensions" and the Upgrade Program itself and I would like to share some of my notes with you.

**BOB HANSEN writes to compliment** Tom Vandervoort of Personal Computer Marketing Association (PCMA) in Long Beach, California and the Computer Plaza of Santa Barbara, California. They were very supportive of Mr. Hansen throughout the upgrade process and have helped him expand his system and become a "finally happy" Apple III user.<br>And JIM CHESTER of Dallas thanked us for the 1.1 Version of the Information Analyst and says that "it made a solid follower out of me-now and in the future". DAVID AUDRAIN says "the improvements are substantial...this type of service is exceptional and... I will continue to recommend your products"

'My compliments" from COM-MANDER H.M. DILLIAN and ROBERT **SHULL of Santa Barbara thanks Apple** for "getting behind" the III and wanted to go down on record as being a "very satisfied customer". ROLAND PROVOST of Somersworth, New Hampshire, now recommends the III to the people in his organization who need a personal computer and EDWARD FLORA says that A.I.D.S. Computer Store in San Francisco has been a great help to him.

DANIEL MCCABE of Princeton. New Jersey, congratulates Apple on our decision to "incur the expenses of such an extensive...upgrade program. It was just the indication I needed," he said, "to rely on this system more rather than less...the effort will be more than worthwhile"

And JIM LINHART of San Francisco just called to say "Thanks!" III

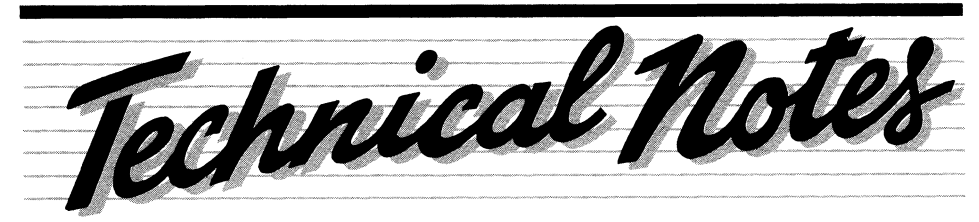

## **Features Of The Utilities Diskette**

The UTILITIES disk that is supplied with each Apple III is a very powerful tool. It does so many things that sometimes, useful features are not discovered. One such feature is the "up-arrow" feature.

The best way to explore this feature is to follow an example. Boot the UTILITIES disk (execute it from ProFile if you have it loaded there). For this experiment we will assume that we want to copy files from one disk to another. We will also assume that the only disk drive is the built-in one. Since we will stop before actually making a copy, you will not need a formatted disk. After booting the UTILITIES disk you are presented with the menu. Choose the FILE COMMANDS from this menu and COPY FILES from the next. You are then asked for the name of the file.

It is at this point that you may realize that you have forgotten the name of the file. Not to fear! The "up-arrow" feature comes to the rescue. Since the file we want is in the built-in disk drive, type [.d1] to choose the built -in drive and then press the "up-arrow" key. At this point a listing of all the files will be shown on the screen. If the list is too long, use the "down-arrow" key to scroll the listing. As you move up and down the list, one file name at a time is hi-lighted. Move to the file you want to make a copy of and press the "right-arrow" key. A right arrow appears in front of the file you have chosen. Try using the "right-arrow" key to choose several more files. If you decided not to copy one of the files you have hi-lighted, press the "left -arrow" key to remove the selection. Try it. Once you have selected all the files that you want to copy, press RETURN. If you want to end the copying example, press ESCAPE. Otherwise, continue on as usual to make copies. All of the files selected will be copied one-at-a-time. This procedure may also be used for listing, deleting or renaming files.

If you are using subdirectories, the "up-arrow" key may be used to list all the subdirectories on a given level or to list, copy, delete or rename all the files in a subdirectory. This is particularly useful when using a large storage system such

as the ProFile. The procedure is the same as for systems without subdirectories. The difference is that the pathnames used may be longer. For example, if you have selected the options to list files and you want to list all the files on a ProFile that belong in the subdirectory called "Income", you would enter the pathname [.profile/income] and press the "up-arrow" key. You would then see the list of all the files in that subdirectory. This example assumes that the device name for your ProFile is .profile.

#### **Other Applications**

You may also use the "up-arrow" feature to help you put together the pathname of a file. This is most useful for finding the pathname of a file in a system having many subdirectories. It is rather like using a dictionary to find the spelling of a name. This feature is called the "file search" and for our example we will assume we are looking for the file that we think is named [.profile/machinery/ farm/tractor/JohnDeer/mod182]. But we are not sure. Let's also assume we have worked our way through the UTILITY disk to the point where we need to enter the pathname. Since we know it is on our ProFile disk, we enter [.profile] and press the "up-arrow" key. The listing of the highest level of subdirectories will be displayed. Among them you will find "machinery". Since this is probably the heading we want, use the "right-arrow" to select it. NOW COMES THE DIF-FERENCE. Rather than pressing the RETURN key we press the ENTER key. If you look at the pathname you will see that it has changed to [.profile/ machinery]. By pressing the "up-arrow" key you will display a listing of the next level. From this directory you will choose "farm" and press the ENTER key. Continue this process until you come to the file name "mod182".

After hi-lighting this last file name with the "right-arrow" key, press RETURN instead of ENTER to indicate that this is the full pathname. You have now found and selected the pathname all in one operation! Ill

## **Beyond The Orchard**

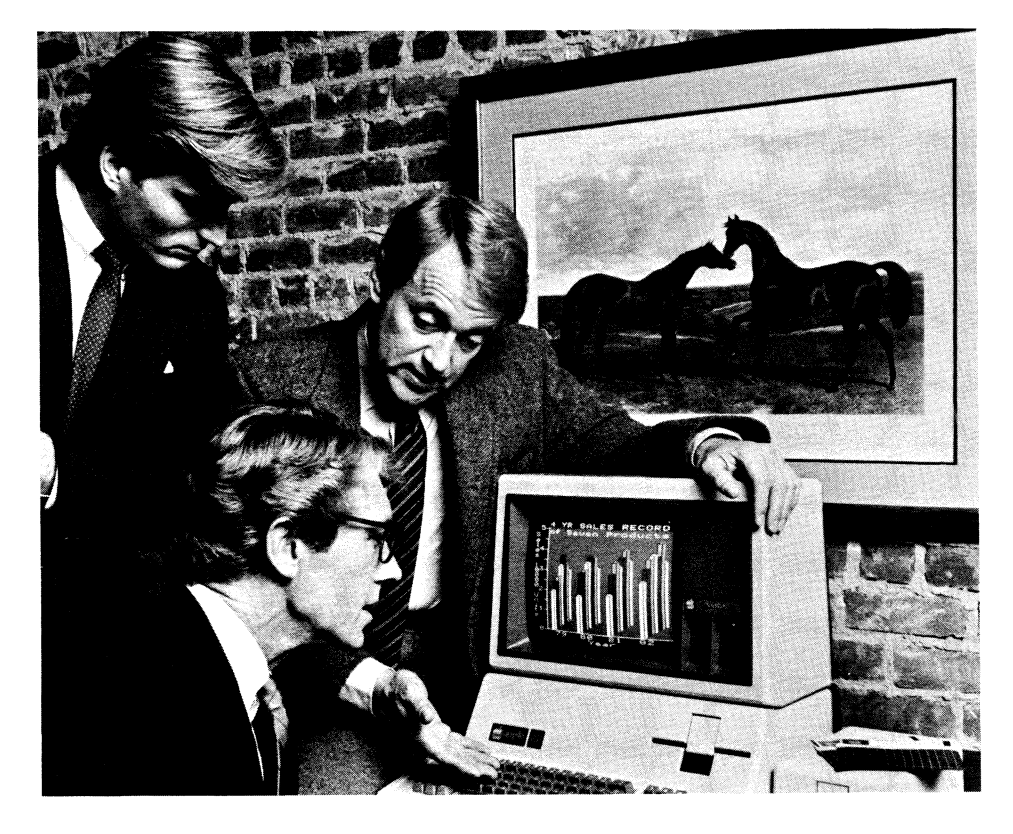

Let's leave Apple Computer, Inc. for awhile and go "Beyond The Orchard". In this column we will take a look at what software has been developed by programmers outside of Apple. We do not endorse or critique these programs, but only want to let you know that they are available.

For those interested in Business Graphics, Sam Gugenheimer of Business and Professional Software in Cambridge, Massachusetts, (the developers of Business Graphics Ill) tells us that there are two products that complement Apple Business Graphics. Screen Director lets a desktop computer function like a slide projector with a carousel. Used with Business Graphics, it lets the user move from image to image with a Kodak hand-held controller while the audience views the presentation on video monitors. And the Printer/Plotter Installation Kit (PIK) adds support for up to twenty printers and plotters with which the same Business Graphics commands are used. Without PIK there are only two options each for printers and plotters. For more information about Screen Director or PIK, contact your local dealer or BPS.

Software Publishing Corporation has released the Personal Filing System which is a data management package

with extensive search capabilities. "Forms" are produced on the screen and PFS gives you the option of adding more pages at a later date if you find it necessary. A separate package, PFS Report, provides you with flexible report composition options. Both packages may be used with ProFile, Apple's new 5 megabyte hard-disk.

If you are an Authorized Apple Vendor and would like us to spotlight a software package of yours that is compatable with the Ill, or if you are using a program that you find particularly friendly and useful, please send us a 5 line synopsis along with your name, address, and phone number. Also include the name of the manufacturer and where it may be purchased. We are anxious to develop a database of all the software available to Apple Ill owners and appreciate your suggestions. **III** 

Megan Carroll

### **From The Editor**

Welcome to our second edition of "Apple III Dimensions". I would like to thank you for the wonderful support we received after the first edition and hope that you enjoy this one just as much

In order to make "III Dimensions" as helpful as possible, we need your input. We know that software is being developed for the III and are asking your help in compiling a list of it. New in this edition you have seen "Beyond The Orchard", a column dedicated to software developed outside of Apple for use on the Apple III. We will share these new programs with you as we receive them so that you too may keep a record of new resources for your III. If you are developing software you would like us to know about, please refer to that column for instructions on how to contact us.

We have heard that Apple III User Groups are being formed around the country and are interested in hearing of any in your area. We have been fortunate in receiving newsletters from some of these groups and ask that we be added to your mailing list if your group publishes a newsletter.

Your input is invaluable to us here at "III Dimensions". Please send comments, suggestions, application ideas and anecdotes. We are always interested in WHO is using the Apple III and HOW it is being used.

We hope that you find "Apple III Dimensions" enjoyable as well as informative. We also hope that it will make your "Reintroduction" to the III a little smoother. Your support has been tremendous and we thank you for it. Within the next few months. Apple will publish a newsletter for ALL Apple owners, and at that time we will pool our resources. But until that time, please enjoy each edition of "III Dimensions". III

**Megan Carroll** Editor

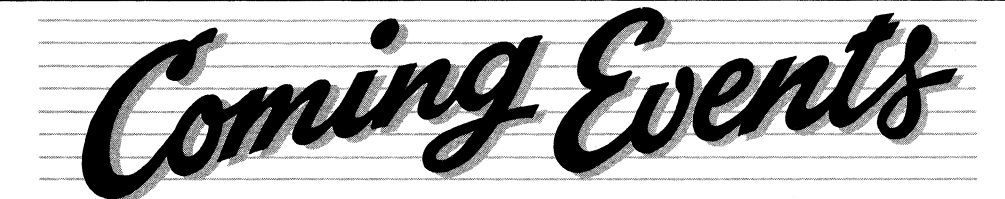

Throughout the year, there are several Trade Shows, Conferences, Expos and other events in which Apple participates. We will publish a list of these events in each issue, paying special attention to

those shows emphasizing and/or including the Apple //1. If you know of others, please forward accurate dates and information. **III** 

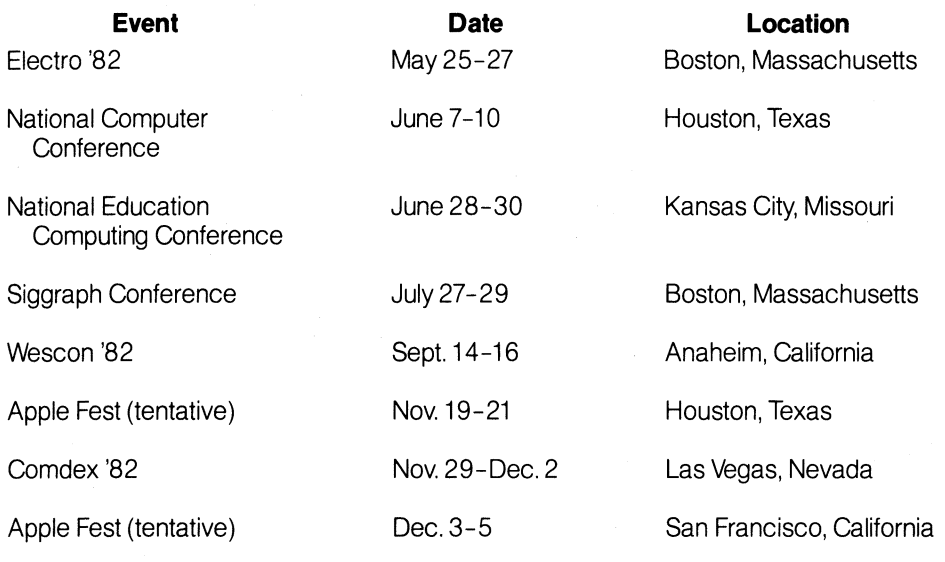

## **Have You Heard???**

That "The Greatest American Hero" uses one to plot his triumphs??? If you watched the "Race for #1" for College football scores last year on KRON in San Francisco, you noticed that the "Computer Predictions" were made on an Apple 1//. Richard Hart of CBS's Evening Magazine owns a /// ... and in a movie to be released in December of 1982, George C. Scott uses an Apple /1/ to develop an energy alternative during the day and at night he makes his way through a data base of eligible women and studies game show questions' And you thought you were the only one with a III!

But wait, there's more. Enterprise Systems of Chicago recently ordered some 256K Apple *III*s and ProFiles which will be developed for use in the Whittaker Hospital Systems. Liberty Life Insurance in Greenville, South Carolina, has purchased Apple IIIs for use in their company from their local Data Mart; and Bill Stanley at the Computer Shop in Greensboro, North Carolina, tells us that Burlington Industries also uses Ills.

At the Coliseum in Oakland, California, an Apple /1/ keeps score for the very same Oakland A's that made the playoffs last year. And we've heard that the Northern California Thoroughbred Association in Napa, California owns a ///-does an Apple /1/ walk horses, too?

We are wondering who else uses an Apple /1/. We'd love to be able to drop more names. Let us know WHO is using a Ill in your area, and HOW they are using it. Send your name and application to:

> Apple Ill Newsletter Mail Stop 3-E 20525 Mariani Drive Cupertino, CA 95014 III

# **Upgrade Update**

(Continued from page 1)

of someone who is still using the old 1 .0 version of the software, have them send a copy of their purchase invoice to:

> Apple *III* Upgrade Program Mail Stop 3-E 20525 Mariani Drive Cupertino, CA 95014

They should include their name, street address, serial number (old and new if their hardware has been upgraded) and phone number. Delivery takes approximately three weeks. Anyone who still has an Apple Ill with a serial number under 14,000 should contact his dealer immediately.

Once again, thank you very much for your part in making the Upgrade Program so popular and successful. Ill

Megan Carroll

# **Popularity Grows**

(Continued from page 1)

The Apple /1/ offers many of the major applications that are most useful and essential to the solution conscious user. This system was designed and is ideally suited to perform word processing, data communications, electronic spreadsheet, graphics and data base management functions better than systems on the market today. If necessary, you can expand the III to 256K of RAM memory and add up to 20 megabytes of hard disk mass storage. Depending upon the needs, you are able to interface with several different thermal, dot matrix and letter quality printers. The list goes on and on with the best yet to come.

More importantly, you have invested not only in an Apple///, but in a company that has much pride in its name and the service and support we provide for our owners. We are no longer "the biggest of the little guys" but now "the littlest of the big guys" which drives us even harder to be the leader in the personal computer industry. We are proud to have you in the Apple Ill family and will continually strive to help make you happy and proud to be a member of this family. **III** 

Jerry Bower